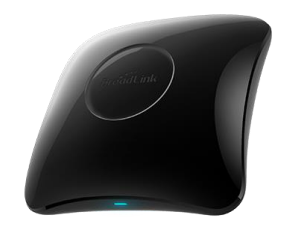

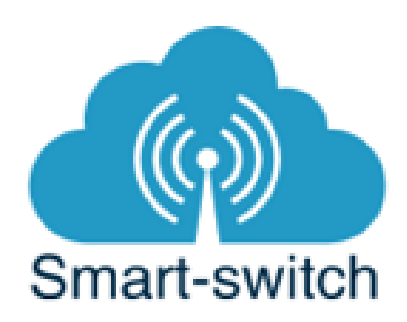

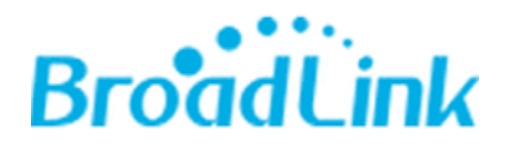

# **Uživatelská příručka BroadLink RM4 PRO**

Chytrá zařízení BroadLink jsou určena k ovládání elektrických spotřebičů vzdáleně přes internet pomocí mobilní aplikace BroadLink – Universal remote.

Aplikace funguje na Android i iOS a je zdarma ke stažení v Obchod Play/Apple store. Používání aplikace je také zdarma. Aplikace je v anglickém jazyce. Zařízení BroadLink využívají cloudový systém pro zabezpečené připojení na internet a ovládání pomocí mobilní aplikace, a to odkudkoliv na světě.

BroadLink RM4 PRO je univerzální ovladač na IR a RF bázi.

#### **Technické parametry:**

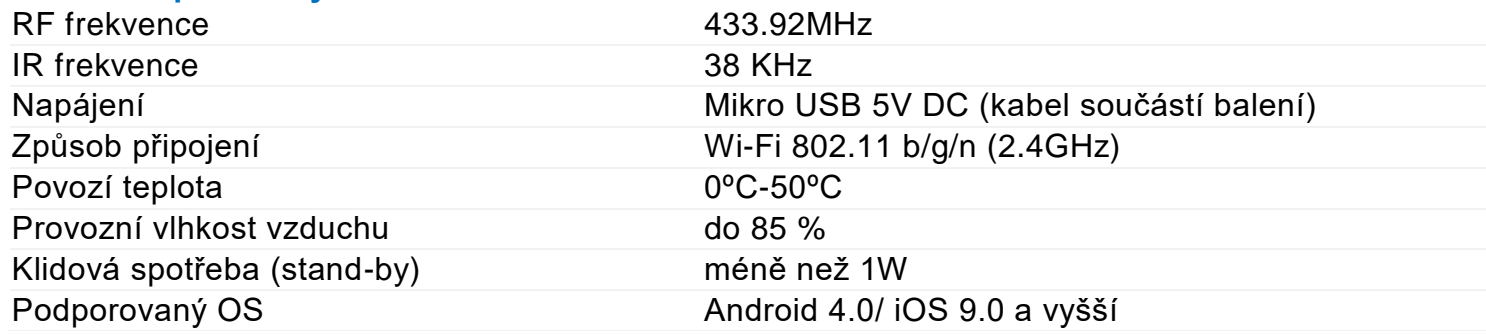

## **Instalace je velmi intuitivní a snadná. Stačí několik kroků:**

1. Stáhněte si do Vašeho smartphone aplikaci BroadLink – Universal remote.

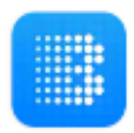

**BroadLink - Universal Remote** 

**BroadLink** 

- 2. Zvolte region Czech Republic
- 3. Poté je nutné:

a) vytvořit si účet (zaregistrovat se, Sign up) pomocí emailové adresy, která bude následně ověřena. Možnost stažení přes QR kód zde:

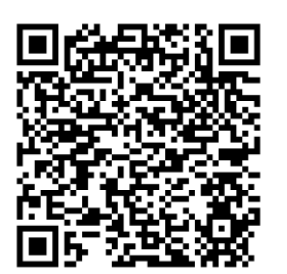

QR kód pro Android

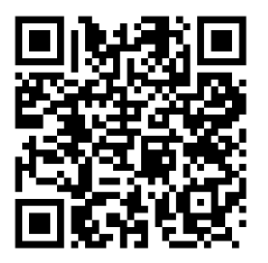

QR kód pro iOS

b) přihlásit se k již existujícímu účtu (Sign in).

Ujistěte se, že je Váš smartphone připojen na wi-fi a že se zařízení BroadLink fyzicky nachází v dosahu stejné 2,4GHz wi-fi jako smartphone. Po prvním zapnutí přístroje je automaticky zapnut režim párování s aplikací.. Chcete-li tento režim vyvolat později, dlouze stiskněte (5s) drobným špičatým předmětem, např. jehlou nebo ohnutou kancelářskou sponkou, tlačítko Reset (na přístroji vzadu vedle USB slotu, po zasunutí musí být slyšet cvaknutí, v opačném případě je předmět příliš tlustý a nedostane se až k resetovacímu tlačítku).

V párovacím režimu dioda rychle nepřetržitě bliká. Zařízení nyní čeká na nastavení, je připraveno se učit. Otevřete aplikaci, klepněte na "+ Add device", čili "Přidat zařízení". Zatrhněte: I have finished the above step a tapněte dole na Start adding. Aplikace vás přenese na stránku výběru Wi-Fi. Zařízení BroadLink si samo vyhledá dostupné wi-fi sítě, Vy pouze vyberete tu Vaši a zadáte heslo k jejímu připojení. Když dioda přestane blikat, znamená to, že zařízení je úspěšně spárováno s aplikací. Zařízení Broadlink se zároveň zobrazí v aplikaci v seznamu zařízení, která nyní používáte a můžete přes aplikaci ovládat. Potvrďte výběr tapnutím na název zařízení. Zařízení si v aplikaci rovnou přiřaďte k určité místnosti v domě. Dále je můžete pro přehlednost libovolně přejmenovat (TV, projektor, garážová vrata atd.). Nezapomeňte, že tímto jménem budete zařízení ovládat v případě hlasového ovládání přes Google Home nebo Amazon Alexa Echo Dot.

Nyní můžeme zvolit, zda se vrátíme na hlavní obrazovku aplikace (Back home page), nebo zda budeme dále pracovat s právě spárovaným RM4 PRO (Use device now).

## **Možnost připojení senzoru teploty a vlhkosti BroadLink HTS2**

Připojte senzor HTS2 na místo standardního kabelu napájení. Zapněte BroadLink RM4 PRO dle pokynů výše. Senzor teploty a vlhkosti se v aplikací zobrazí automaticky po přidání zařízení BroadLink RM4 PRO do aplikace.

## **Ovládání zařízení v aplikaci:**

Aplikace nás vyzve k přidání nového zařízení, které chceme přes BroadLink RM4 Mini ovládat (+ add appliances).

Dále zvolíme ze seznamu spolupracujících zařízení:

(obrázek viz níže)

 $\lt$  $mini4$ Please select the appliance to add **TV** Air Set-top Box Conditioner Smart TV Fan **Bulb** Box **DVD** Amplifier Audio Projector Heater Door

**Official brand partnership** 

Dále vyberte v seznamu značku zařízení, které chcete ovládat. Následujte pokyny v aplikaci.

## **Časté otázky:**

## **Otázka:**

Co znamená, když dioda na zařízení bliká?

## **Odpovědi:**

- dioda bliká rychle Znamená to, že zařízení BroadLink je v původním stavu z výroby a je pro Vás připraveno ke spuštění a ke konfiguraci.
- dioda bliká pomalu V případě, že bliká pomalu ve frekvenci 4x bliknutí a 1 sekundu pauza, a pak se opakuje tento cyklus, znamená to, že zařízení BroadLink čeká, až bude konfigurováno. Prosím stiskněte tlačítko v pravém horním ikonu pro spuštění konfigurace.
- dioda bliká velmi pomalu Pokud bliká 1 krát za 3 sekundy, přístroj indikuje, že není připojen k WIFI. Zkontrolujte, zda vaše WIFI běží.
- dioda bliká pomalu a plynule V případě, že dioda bliká nepřetržitě 1 bliknutí za sekundu, znamená to, že konfigurace selhala, prosím, přístroj resetujte a nastavte znovu.

## **Otázka:**

Jak mohu chránit své zařízení a zabránit ostatním uživatelům vidět ho?

## **Odpověď:**

Po připojení do domácí WIFI najděte své zařízení. Jakmile se tak stane, můžete ho uzamknout na stránce "Informace o zařízení".

## **Otázka:**

Jak sdílet nastavení s jinými telefony?

## **Odpověď:**

Zařízení můžete sdílet s jinými telefony ve stejné síti wi-fi bez použití nového uživatelského účtu. Chcete-li tuto funkci používat, sdílené telefony by měly mít stejnou verzi mobilní aplikace. Klepněte na ikonu v levém horním rohu a v nabídce vyberte možnost "Sdílet". V jiném telefonu klepněte na nabídku "Importovat ze sdíleného telefonu v síti WLAN" v nabídce "Sdílet". Aplikace vyhledá dostupná data sdílení a importuje je.

## **Vymazání zařízení z telefonu**

Pokud je zařízení BroadLink spárováno s aplikací v mobilním telefonu, nelze jej dále párovat s jiným telefonem. Pokud se chystáte zařízení BroadLink předat do užívání jinému uživateli (např. prodat), je nutné jej nejprve vymazat z Vaší aplikace.

V případě reklamace nebo vracení zařízení je bezpodmínečně nutné tento před odesláním vymazat z aplikace. V opačném případě nelze reklamaci nebo vrácení zařízení akceptovat.

## **Záruka**

Výrobek byl při výrobě pečlivě testován. Pokud se i přesto stane, že výrobek vykazuje poruchu, kontaktujte nás. Záruka na všechny BroadLink zařízení je pro koncové uživatele v délce 24 měsíců od zakoupení. Prodejce ani výrobce nenese odpovědnost za poruchy způsobené nevhodným použitím či vzniklé hrubým zacházením s výrobkem. Na takto vzniklé závady se nevztahuje záruka. V případě reklamace nejprve postupujte podle popisu vymazání zařízení z telefonu.